# NKN 矿工必知

很早之间就接触了虚拟货币,却从来没有想过要去挖矿,一般情况下要实现 规模挖矿的技术与资金成本比较高。NKN 则以极低的矿机成本、极底的资源消耗 以及极简的矿机部署方法吸引了我,成为早期矿工的一员。

我分享一些 NKN 矿工必备的基础知识,希望有兴趣的朋友能够通过本文系统 地了解 NKN 挖矿知识, 秒变矿工, 甚至是矿主 ……

# 第一步:了解项目

我们首先需要了解 NKN 项目,认同 NKN 的价值,有主观意愿持续关注 NKN 项目、参与 NKN 生态建设、NKN 虚拟币投资及 NKN 挖矿等。

### 那么主要的了解渠道在哪里?

官方网站: https://[www.nkn.org](http://www.nkn.org/) 测试网信息:https://testnet.nkn.org NKN 区块浏览器及监控平台:https://www.nknx.org 源代码及挖矿软件: https://github.com/nknorg NKN 论坛: https://forum.nkn.org/ 微信群: NKN 技术交流群

# 第二步: 准备机器

### 硬件需求:

实现 NKN 挖矿, 硬件基本没有要求, 根据我的使用经验, 目前只需要满足以 下要求或者高于以下配置即可。

CPU:1 核 内存: 512 MB 硬盘:10 GB 网络带宽:1 MB 公网 IP:1 个 IPv4 地址

### 操作系统需求:

常用 Windows 系统、Linux 系统与 MAC 都可以,兼容 32 位与 64 位系统, 如 果想实现规模化挖矿,建议使用 Linux 系统。

### 那么可以从什么渠道获取机器?

云服务器:从各云服务器厂商购买满足配置的最便宜的云主机,最好是按使 用付费,灵活控制设备数量;

家用电脑: 自己家里的闲置 PC, 甚至是办公 PC; 树莓派:树莓派也支持哟。

### 第三步: 部署矿机

### 两种挖矿软件:

官方使用的是 golang 开发, 提供了 2 种版本的挖矿软件, 参考下图, nkn 不 带 UI 界面, nkn-mining 带 UI 界面, 带 UI 界面的其实就是加了一个 WEB 应 用,方便通过 WEB 页面操作矿机,比如启动、停止、查看钱包余额等。

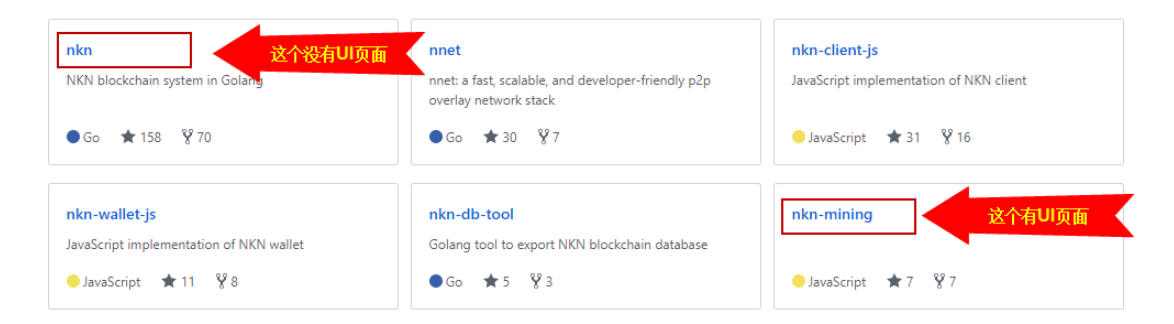

nkn 与 nkn-mining 的另外一个重要区别: 当官方发布更新时, nkn 不会自动 更新,需要重新下载更新并重启节点, nkn-mining 则可以自动更新, 不需要 干预。

### ● 安装准备工作

- 1) 开放矿机的 30001-30003 端口, 用于 NKN 网络节点之间的通信;
- 2) 如果是 nkn-mining 版本, 还需要开放 8181 端口, 用于登录 WEB 页面。

### 挖矿软件安装

1) nkn 版本安装 5 步曲:

下载→解压→复制配置文件→创建钱包→启动

参考官方链接,下载最新版本并根据文档安装,下载页面除了源码包,还可 以直接下载官方编译好的 Linux、Darwin 及 Windows 版本, 免去麻烦的编译 过程: <https://github.com/nknorg/nkn>

 $2)$  nkn-mining 版本安装 6 步曲:

下载→解压→启动 WEB→创建用户→创建钱包→启动

参考官方链接,下载最新版本并根据文档安装,下载页面除了源码包,还可 以直接下载官方编译好的 Linux、MAC 及 Windows 版本, 免去麻烦的编译过 程: <https://github.com/nknorg/nkn-mining>

### 检查安装结果

挖矿软件安装完成后,建议从以下几个方面检查安装结果:

1) 进程是否启动:

1个 nknd 进程,如果是 nkn-mining 版本还会多一个 NKNMining 进程

- 2) 端口是否监听: nknd 进程监听 30001-30004 端口, 如果是 nkn-mining 版本还会多一个 8181 端口
- 3) 节点运行状态:

节点正常启动后, 会逐步同步账本文件(Chain 目录), 账本同步完成后 会将节点状态由 syncing 变更 mining 状态。nkn 版本通过 nknc 命令查看, nkn-mining 版本除了可以通过 nknc 查看, 也可以从 WEB 页面查看。 第 1 要观察节点的区块高度是否逐步同步到 NKN 网络的区块高度,并保 持一致;

第2要观察节点的运行状态是不是运行(PersistFinished)状态。

4) 挖矿奖励状态:

目前 NKN 网络的节点数大概在 5000 台左右,一般情况下 3 天以内会有挖 矿奖励,可以通过 nknc 命令查看钱包余额, nkn-mining 版本还可以通过

WEB 页面查看余额。

# 第四步:监控矿机

矿机的监控建议从操作系统层面,挖矿软件层面及监控系统 3 个方面着手。

- 1) 操作系统层面: 操作系统层面,主要是要确保操作系统运行状态良好,建议监控 CPU、内存、 磁盘及网络流量使用情况,同时也建议监控 nknd 进程是否运行。 监控工具:操作系统命令
- 2) 挖矿软件层面:

挖矿软件层面,主要是要确保账本同步及节点运行状态良好,建议监控节点 区块高度、节点运行状态、节点的版本以及我们最关心的钱包余额。 监控工具: nknc 命令, nkn-ming 版本的 WEB 页面

3) 监控系统层面:

监控系统层面,主要是用于大批量矿机场景的监控,确保矿机持续正常工作, 并在异常时发出警告信息。这里推荐使用 nknx.org, 注册后可以监控节点的 运行状态,监控钱包的余额等,同时还可以设置节点异常时发送邮件通知, 非常好用。

监控工具: nknx.org 网站, 开发监控脚本, zabbix 等开源监控软件

## 第五步: 规模化部署

NKN 以其极低的矿机成本、极底的资源消耗以及极简的矿机部署方法,让平 民也可以部署矿机集群。而且到目前为止,各云计算平台都可以部署 NKN 挖矿, 比如你可以将矿机部署到阿里云, AWS, DigitalOcean, BandwagonHost 等云计算 或 VPS 平台。

- 实现规模化部署需要考虑的技术要点:
- 1) 标准化的操作系统, 如统一采用 64 位 CentOS7 系统的云主机;
- 2) 自动化的安装脚本,完全可以通过 shell 脚本实现 nkn 版本矿机的自动下 载,自动安装,自动启停。如果您愿意多台机器使用同一个钱包,直接 克隆已经部署好的节点就可以了;
- 3) 控制服务器,建议有一定技术背景的矿工,配置 1 台主机为控制服务器, 打通到所有矿机 SSH 免密登录,通过远程执行 Shell 脚本控制矿机集群;
- 4) 部署监控系统, 最简单的方法就是使用 nknx.org 提供的钱包与节点监控 功能,也可以在控制服务器上部署监控脚本,可以很轻松地实现对矿群 的监控。
- 实现规模化部署需要考虑的成本核算: 规模化部署必须考虑到成本及收收益,nknx.org 提供了成本核算器,参 考下图,输入您的节点数(Amount of your nodes)及每节点每月的成本 (1Node/1 Month cost in USD) 即可计算收益情况。

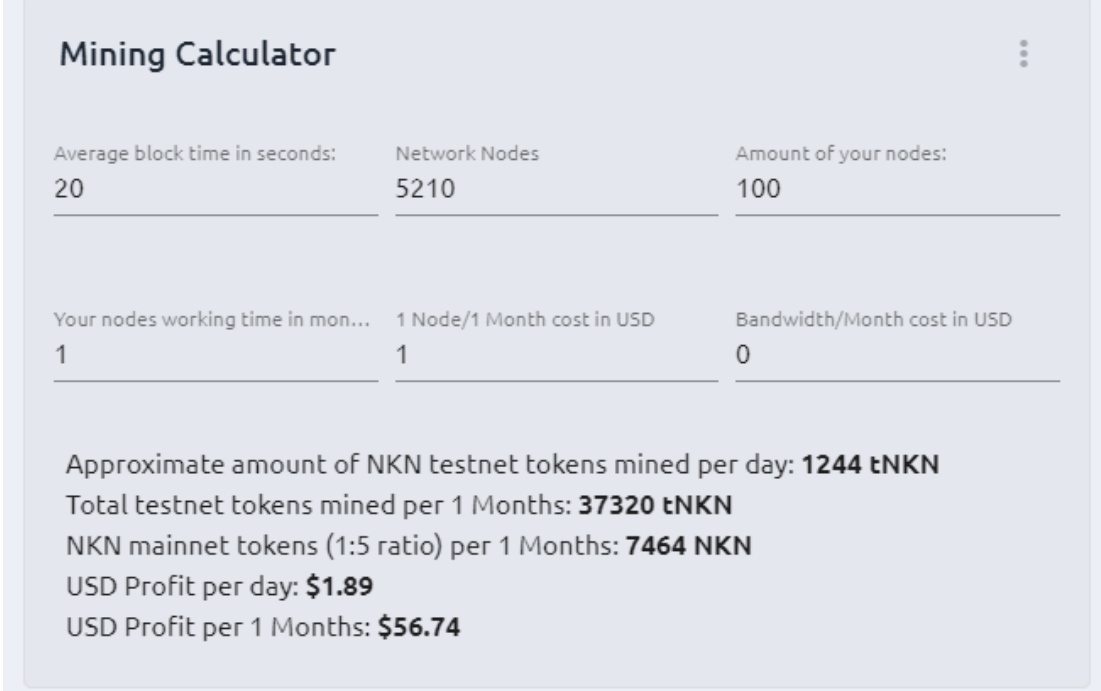

全文结束,如果您对本文有建议或者疑问,请发送邮件到 [286402052@qq.com](mailto:请发送邮件到286402052@qq.com), 谢谢!